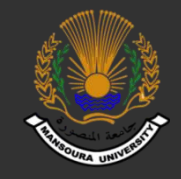

## Open Source Integrated Infra-Structure Using Ansible Configuration Management

Supervised By Dr. Ahmed Elnakib

2016

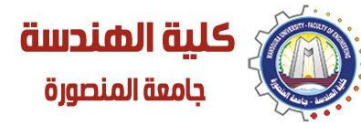

Faculty Of Engineering Mansoura University

#### A Graduation Project

Dept. of Electronics and Communications Engineering

#### Presented By

- 1. Dyaa Eldin Ahmed Mohamed Khalil.
- 2. Shimaa Mohamed Elboghdady.
- 3. Shimaa Shehata Ahmed Elmeligy.

## Motivation :

• **One of the most important objectives for large companies is how to manage, keep and secure data .** • **Data saved on a place** 

**call data centers .**

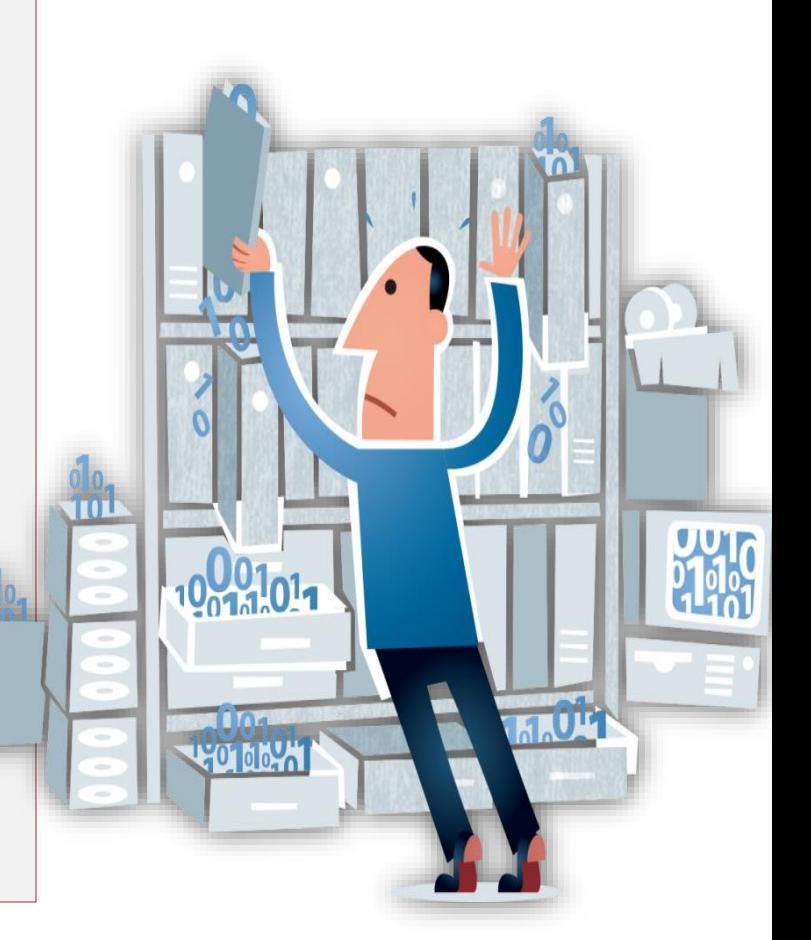

## Motivation :

• **Traditional data centers became a difficult solution as : 1. It costs thousands of dollars as it needs large number of physical hardware .**

**2. It contains less security.**

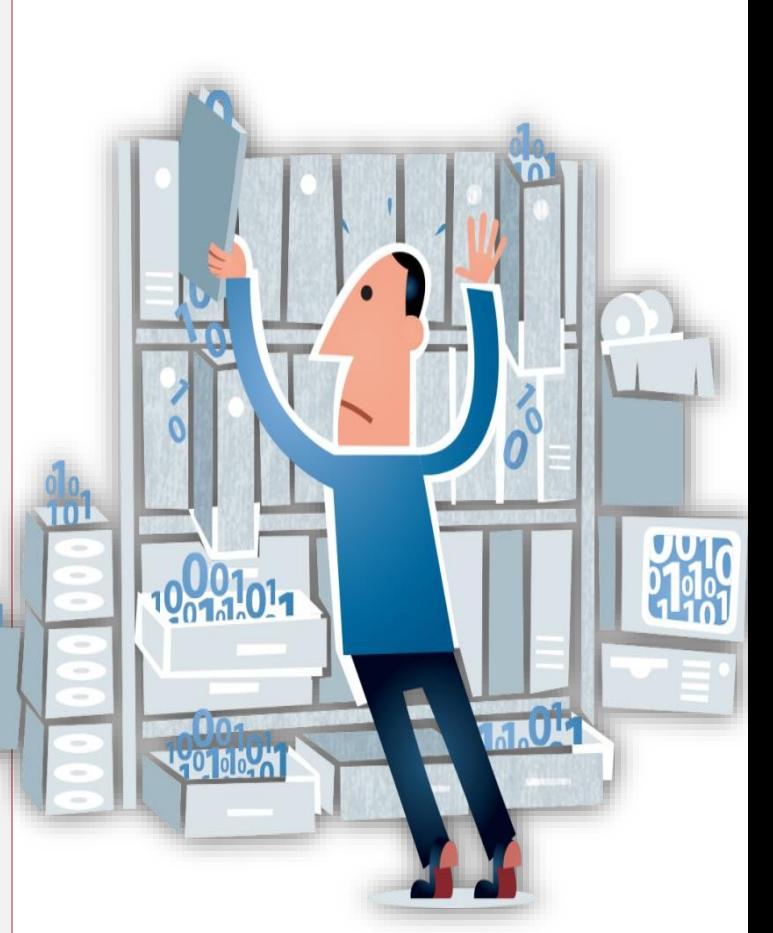

## Objectives :

• **Our project used concept of Software Defined Data Center (SDDC) to improve data center to :**

• Reduce Hardware .

- Increase stability.
- Increase data reliable .
- Achieve high availability .
	- Increase security .
	- Fast deployment .

#### Overview of selected products :

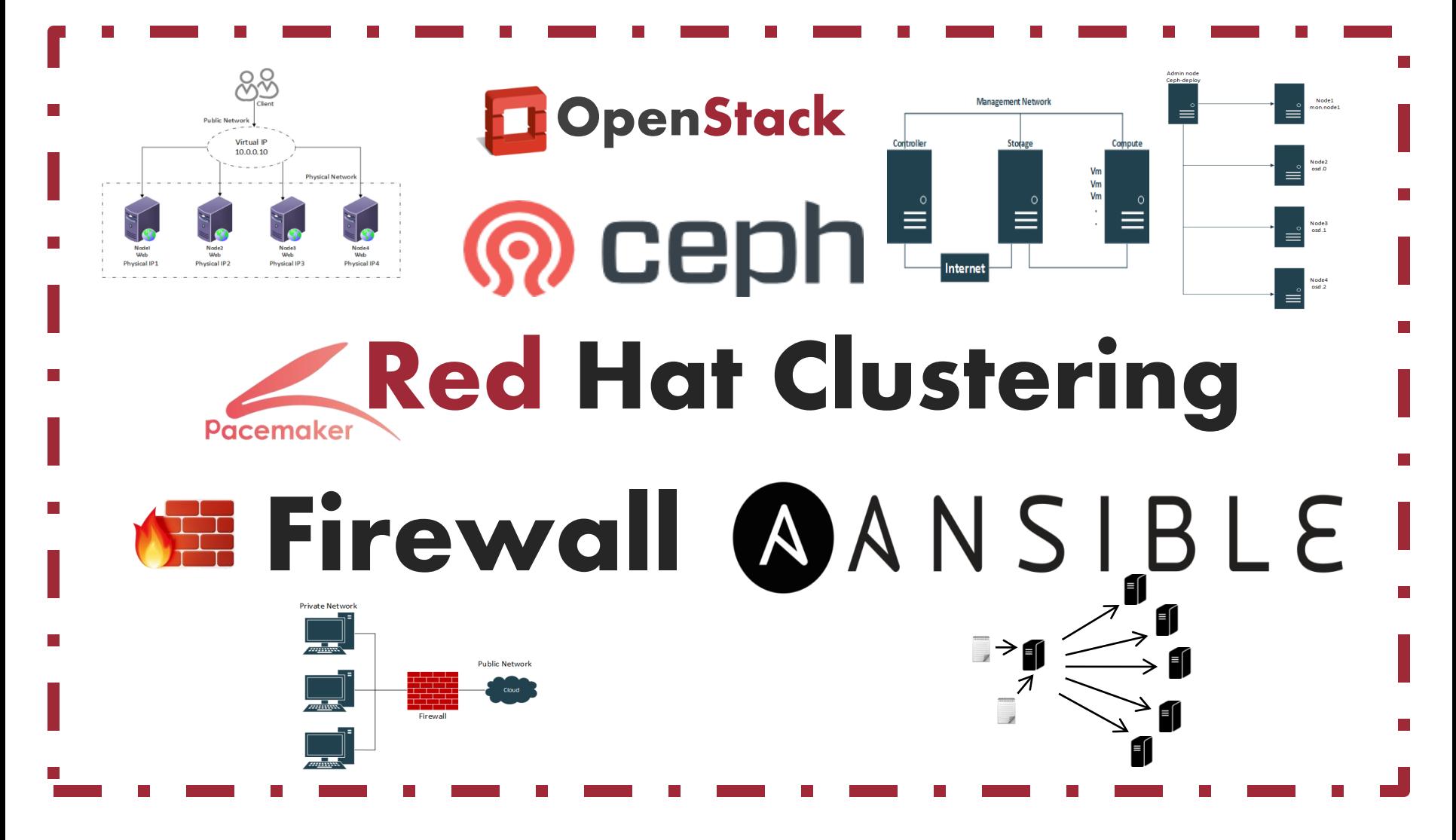

6

**Implement OpenStack cloud computing .**

**Deploying Ceph storage .**

**OpenStack integration with Ceph block device (RBD) .**

**Deploy cluster over OpenStack Infrastructure .**

**Firewall configuration .**

**Create a design achieve project objectives .**

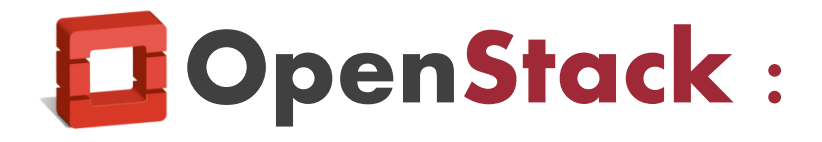

• **Open source cloud computing platform .** 

• **Infrastructure -as - a - Service "IaaS" solution .**

• **Aims for simple implementation, massive scalability, and a rich set of features.**

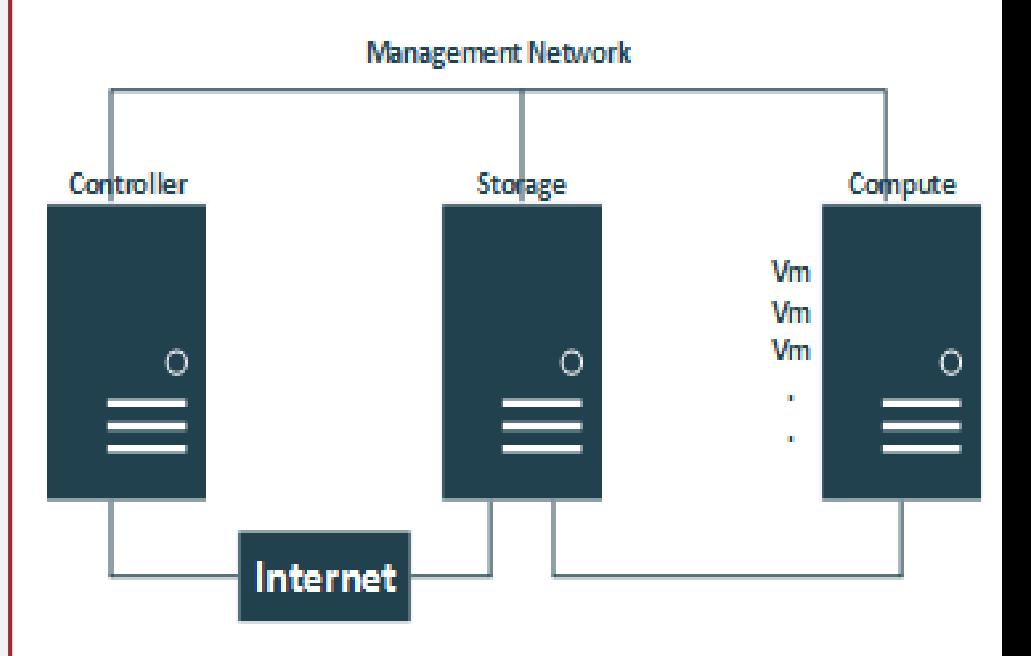

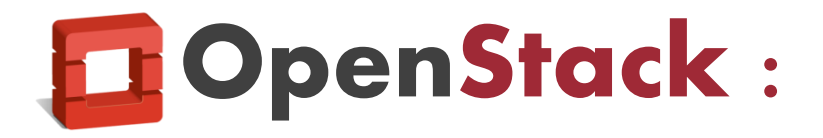

**Controller Node :**  manage all OpenStack services and nodes .

**Storage Node :**  contains the disks that the Block Storage and Shared File System services provision for instances .

**Compute Node :** runs the hypervisor portion of Compute that operates instances **.**

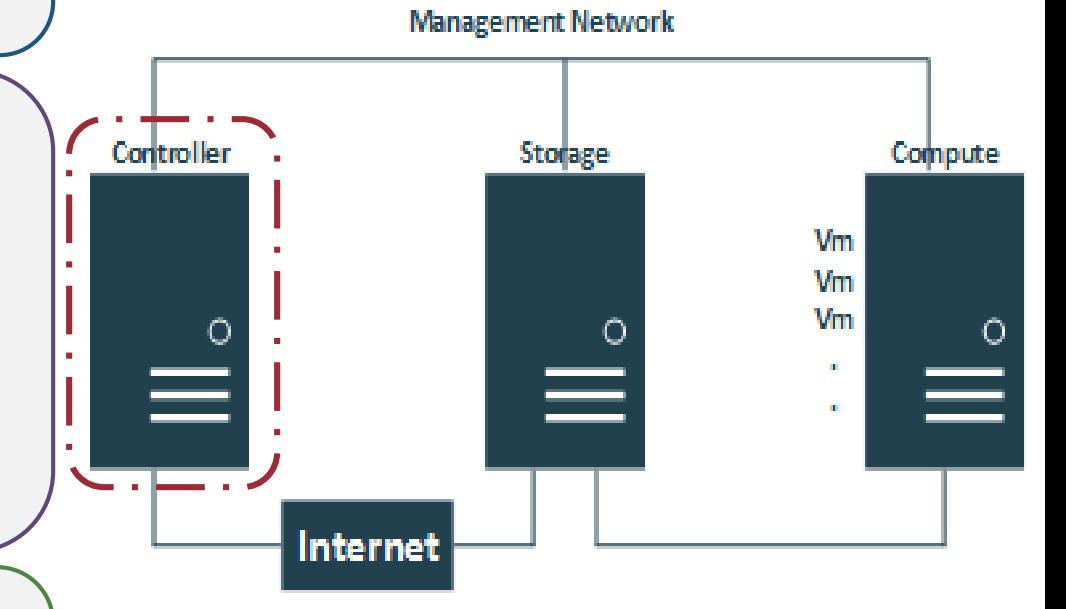

**Implement OpenStack cloud computing .**

#### **Deploying Ceph storage .**

**OpenStack integration with Ceph block device (RBD) .**

**Deploy cluster over OpenStack Infrastructure .**

**Firewall configuration .**

**Create a design achieve project objectives .**

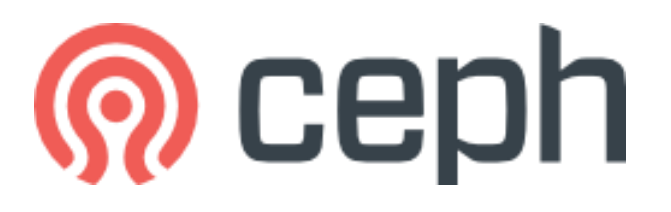

#### • **open source project , distribute object storage designed to provide high performance, reliability and scalability .**

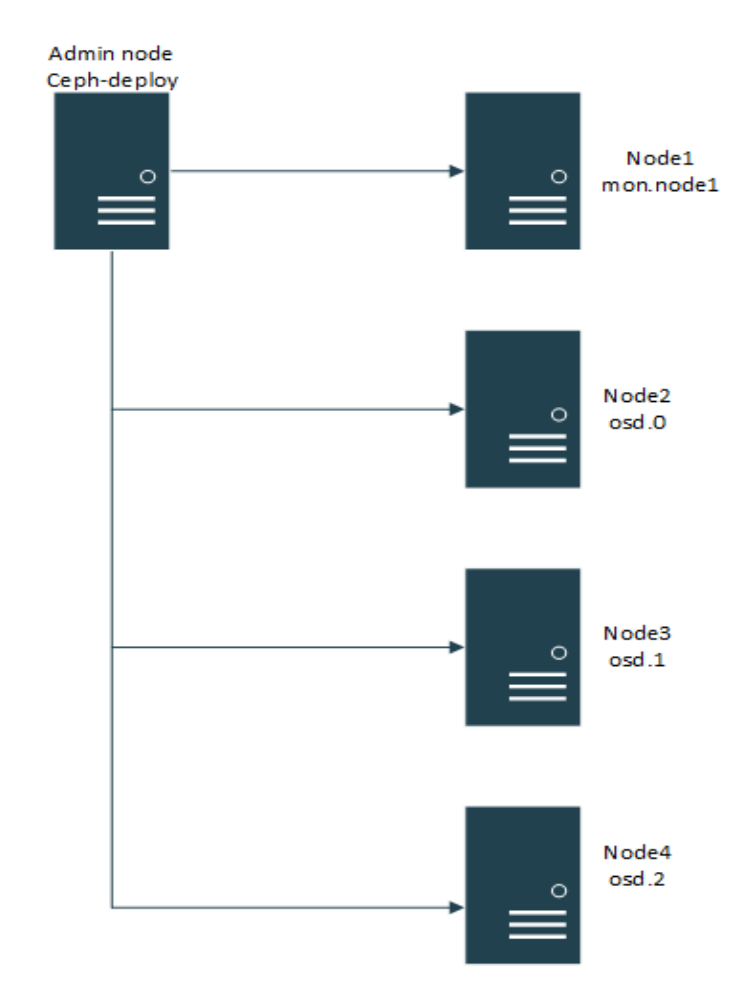

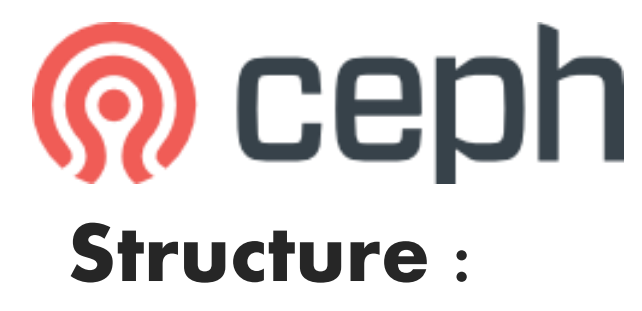

1**. Admin node :** used to manage and deploy all clusters .

2. **Monitor nodes :** used to monitor all clusters and it's has a map to all of them .

3. **OSD nodes** : used to store data .

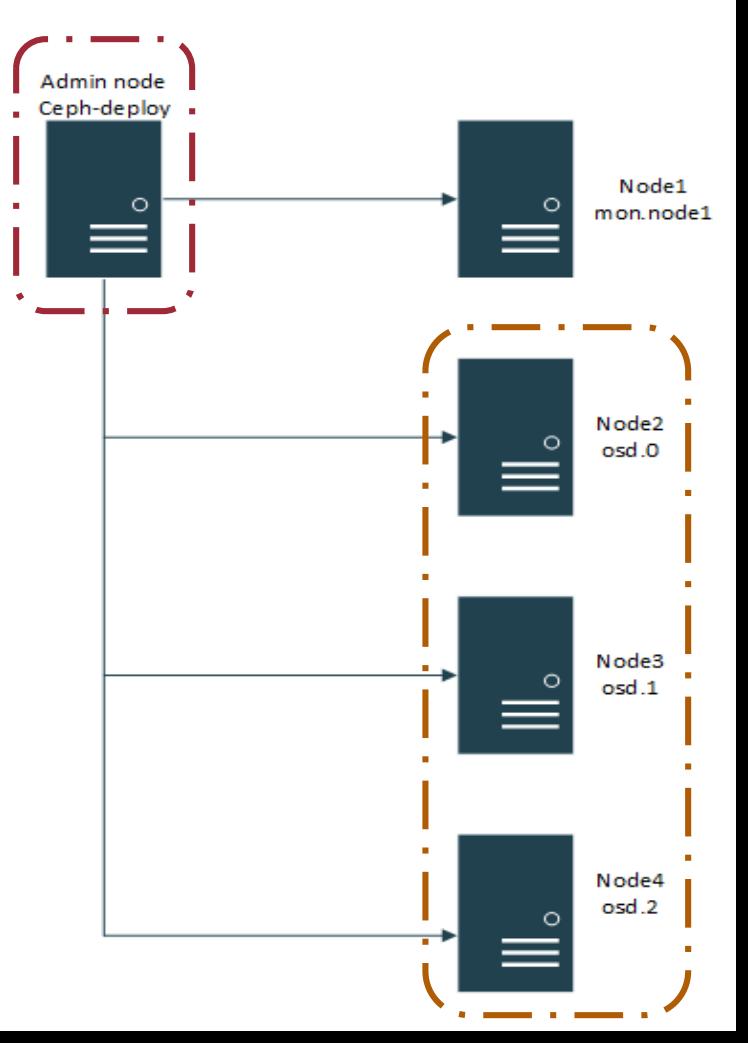

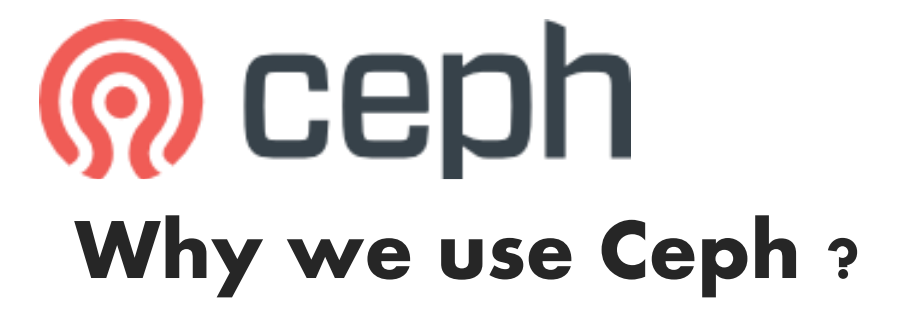

**1- Open source project .**

**2- Distributed and Replication :** Data distributed over Ceph cluster and replicated to ensure data reliability .

#### **3- Scalability :**

It is flexible to add and remove resources .

#### **4- Software based storage :** Doesn't depend on Hardware type or size .

**Implement OpenStack cloud computing .**

#### **Deploying Ceph storage .**

**OpenStack integration with Ceph block device (RBD) .**

**Deploy cluster over OpenStack Infrastructure .**

**Firewall configuration .**

**Create a design achieve project objectives .**

# **DenStack + @ CEDh:**

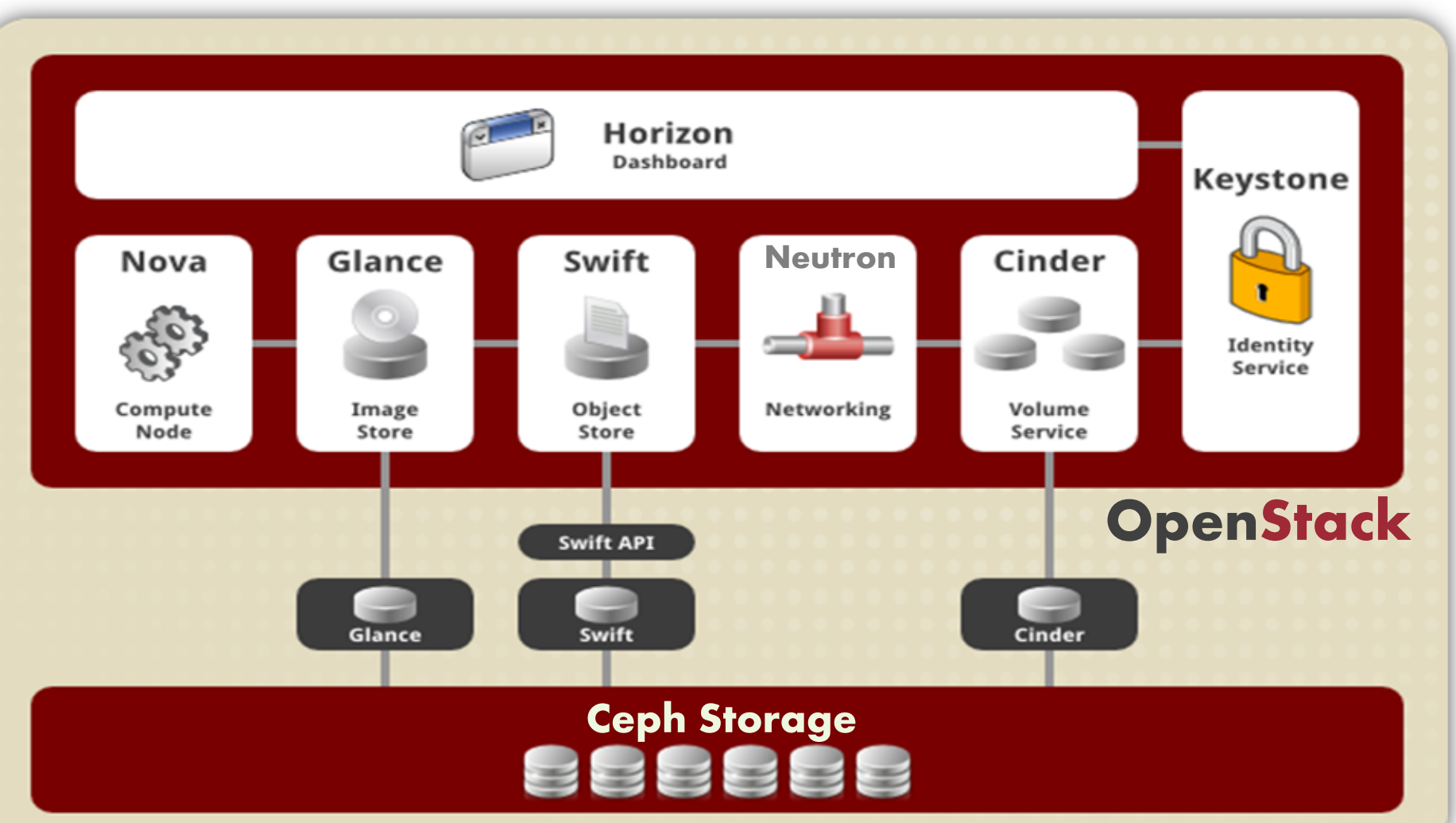

#247674

**Implement OpenStack cloud computing .**

**Deploying Ceph storage .**

**OpenStack integration with Ceph block device (RBD) .**

**Deploy cluster over OpenStack Infrastructure .**

**Firewall configuration .**

**Create a design achieve project objectives .**

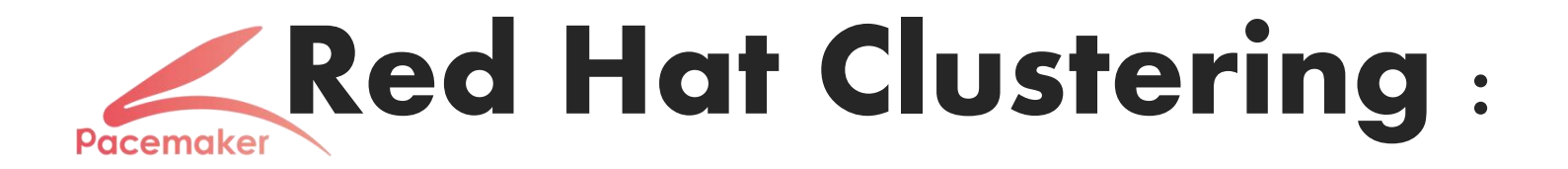

**A group of servers and other resources that act as a single system to provide high-availability services and resources by redundant multiple machines .**

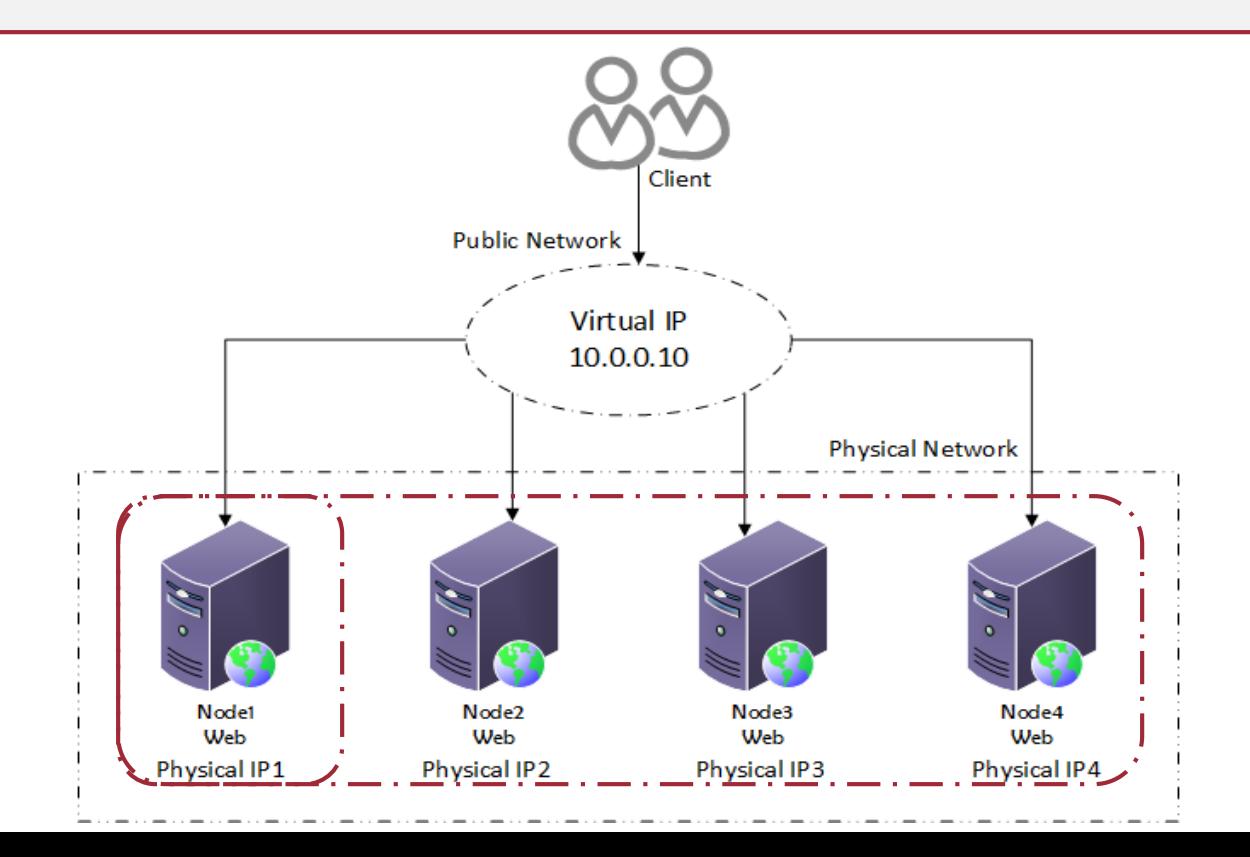

**Implement OpenStack cloud computing .**

**Deploying Ceph storage .**

**OpenStack integration with Ceph block device (RBD) .**

**Deploy cluster over OpenStack Infrastructure .**

**Firewall configuration .**

**Create a design achieve project objectives .**

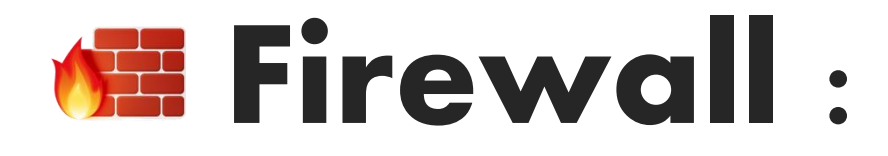

• **Firewall is a network security provides secure connectivity between internal and external networks .**

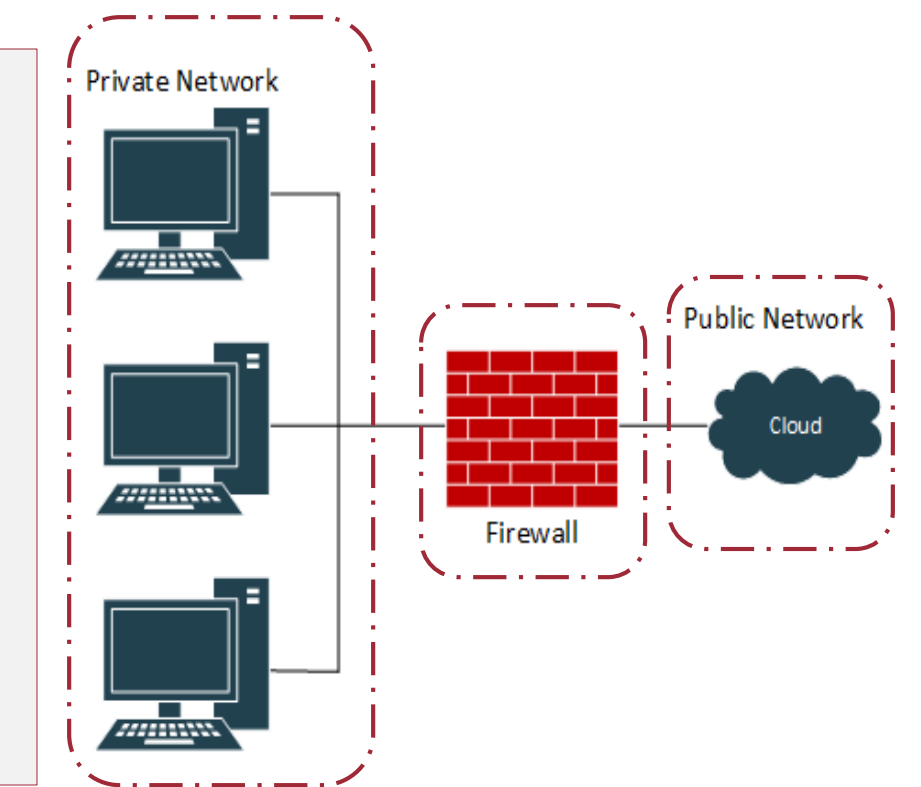

• **In our project we used Iptables (software firewall ) .**

**Implement OpenStack cloud computing .**

**Deploying Ceph storage .**

**OpenStack integration with Ceph block device (RBD) .**

**Deploy cluster over OpenStack Infrastructure .**

**Firewall configuration .**

**Create a design achieve project objectives .**

#### Project Design :

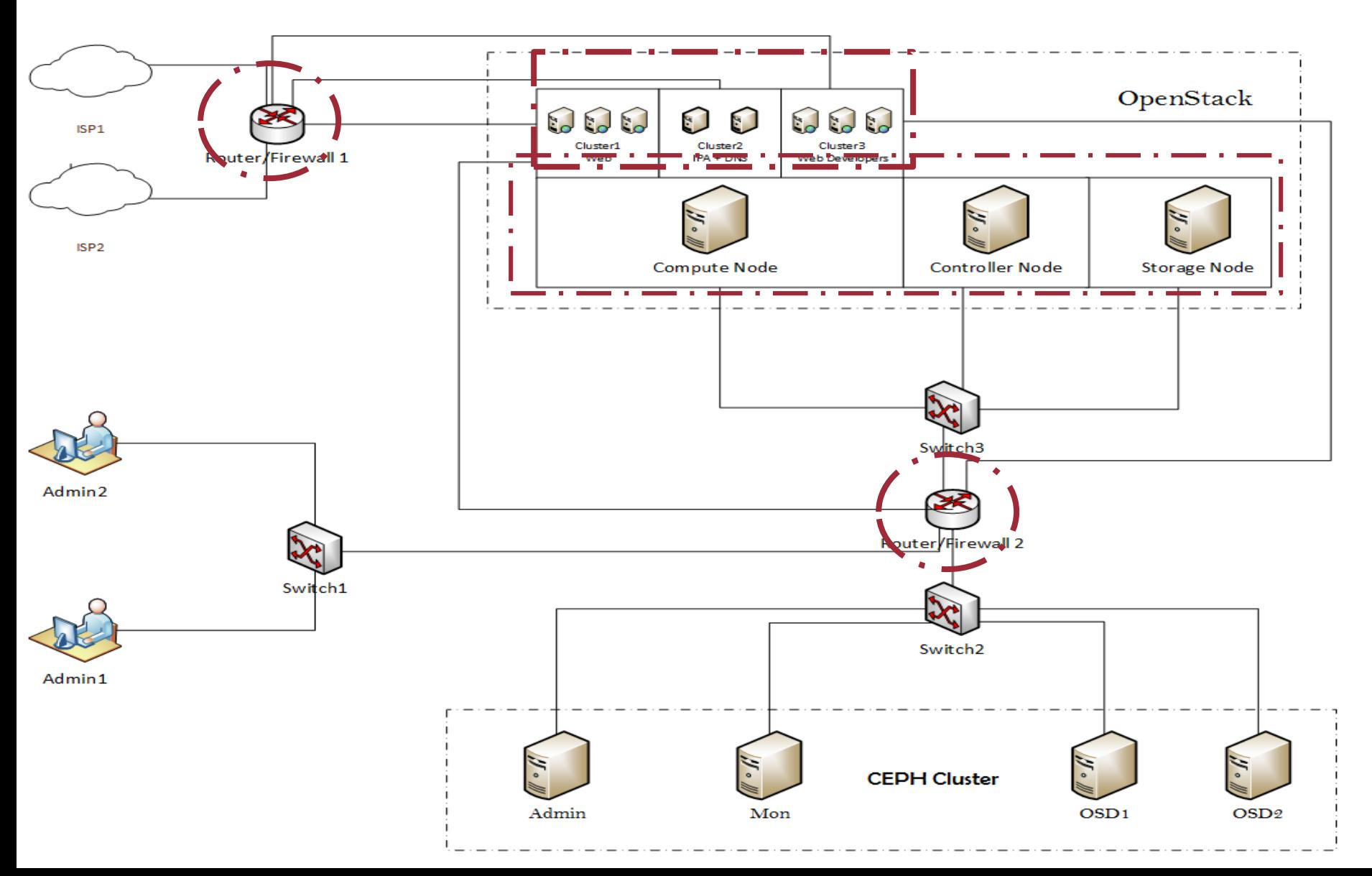

**Implement OpenStack cloud computing .**

**Deploying Ceph storage .**

**OpenStack integration with Ceph block device (RBD) .**

**Deploy cluster over OpenStack Infrastructure .**

**Firewall configuration .**

**Create a design achieve project objectives .**

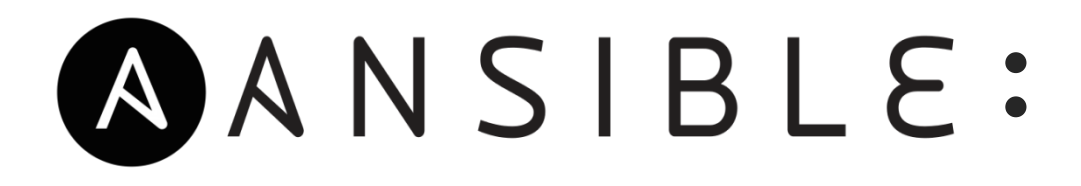

Ansible is an open source automation tool for configuring, managing and deploying all servers at the same time instead of managing each server individually .

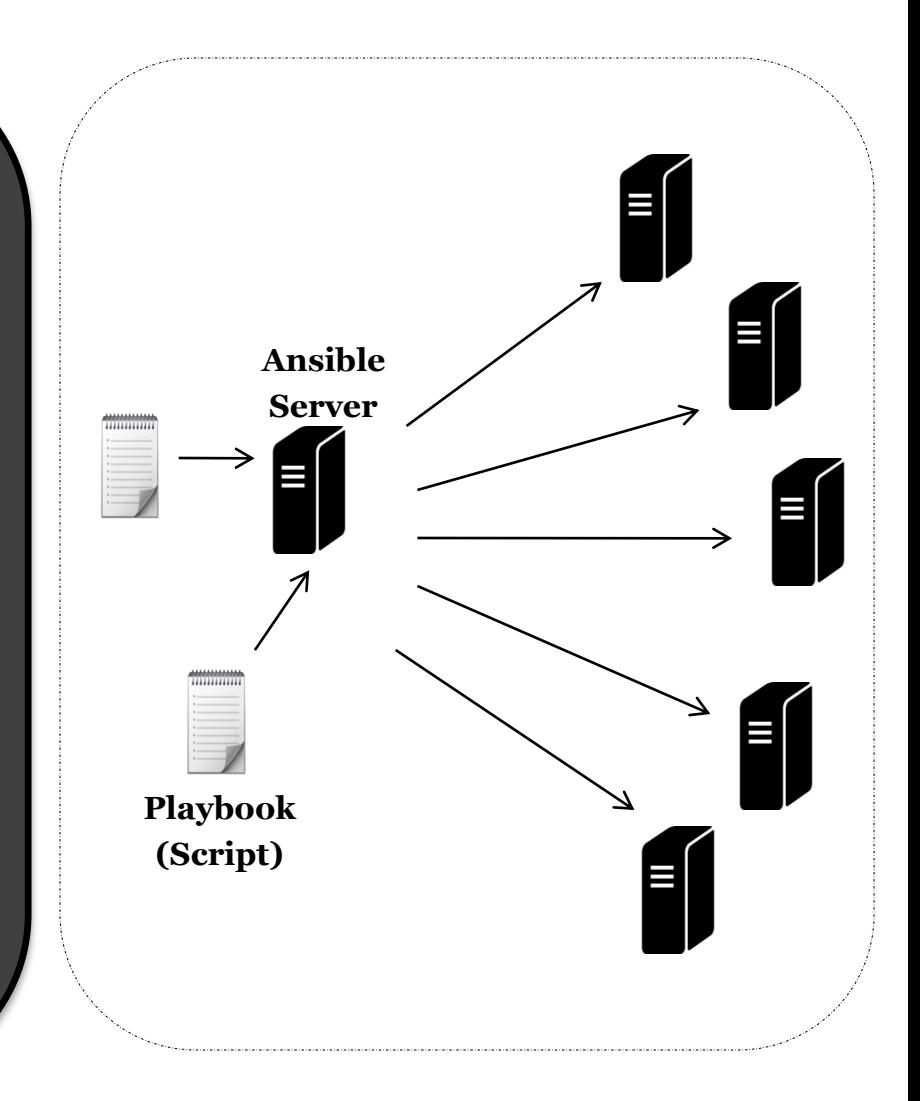

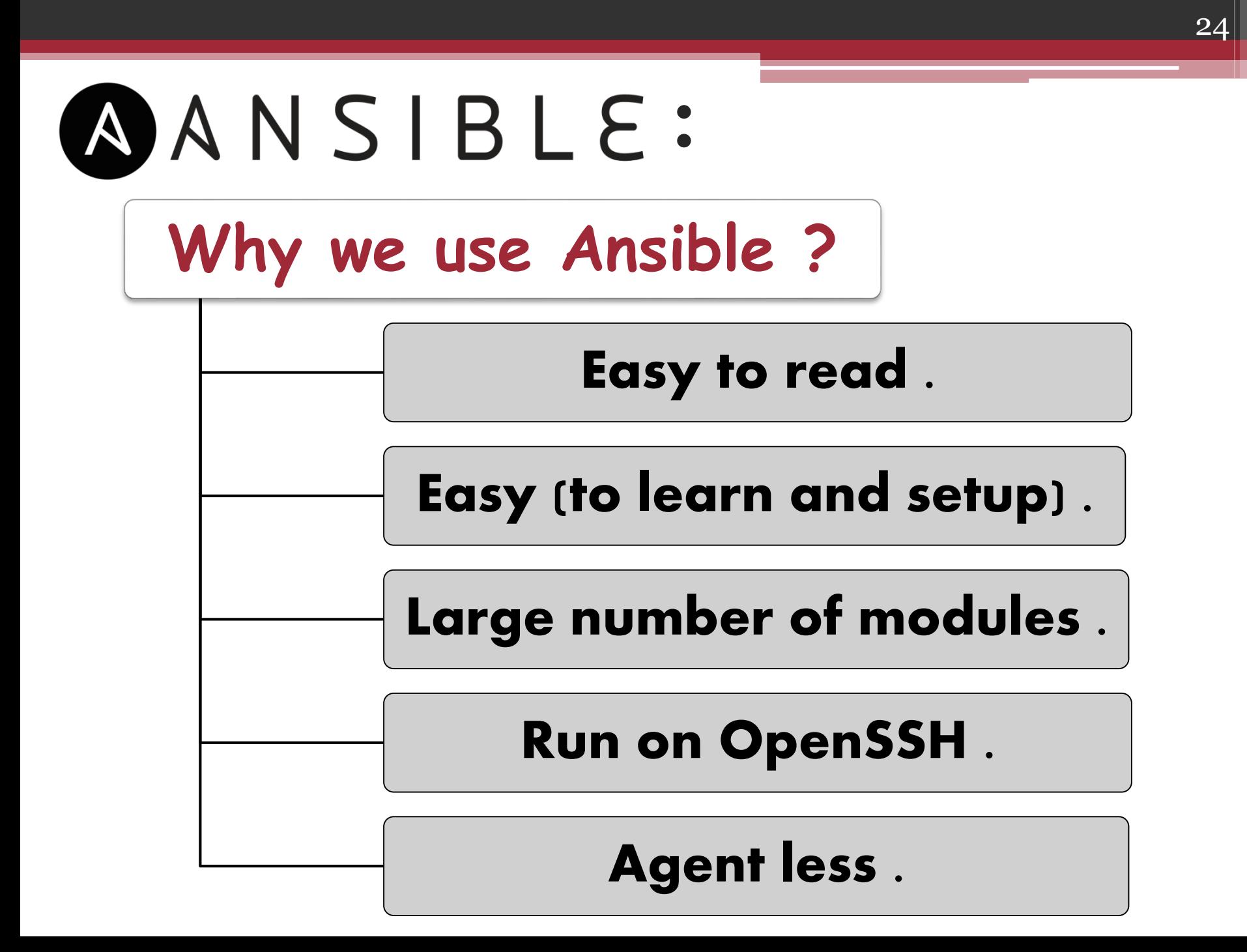

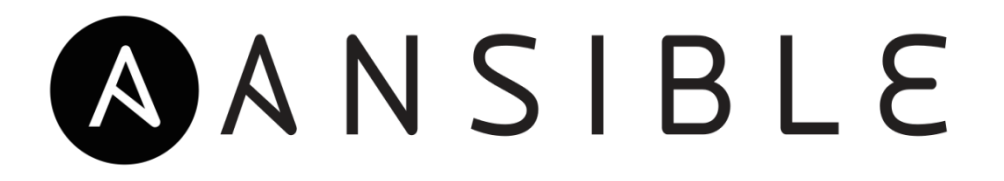

1. Ansible playbook describe : -Hosts to configure . - Tasks to be run on this hosts .

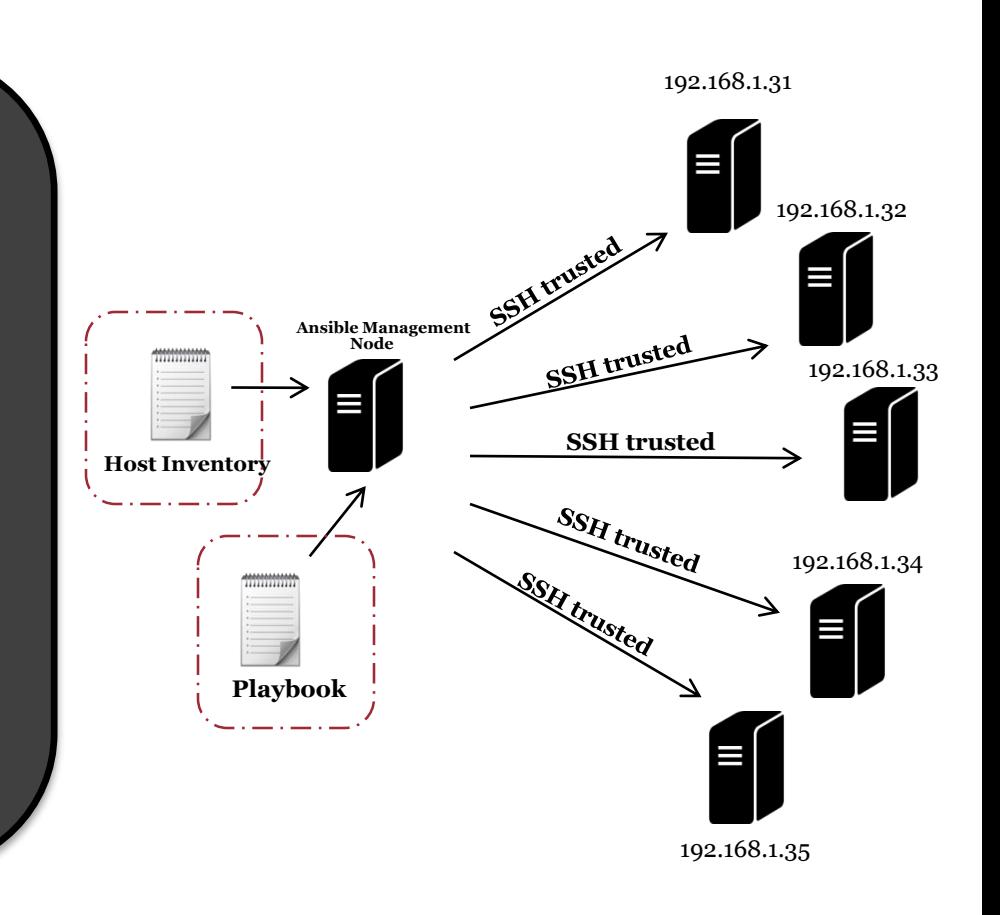

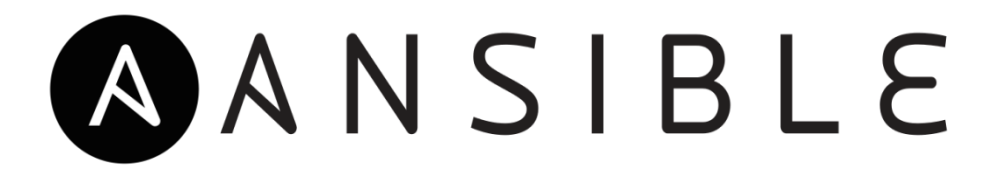

2. When you run yaml playbook , Ansible will open parallel SSH connections to all remote hosts , and start to run tasks on it .

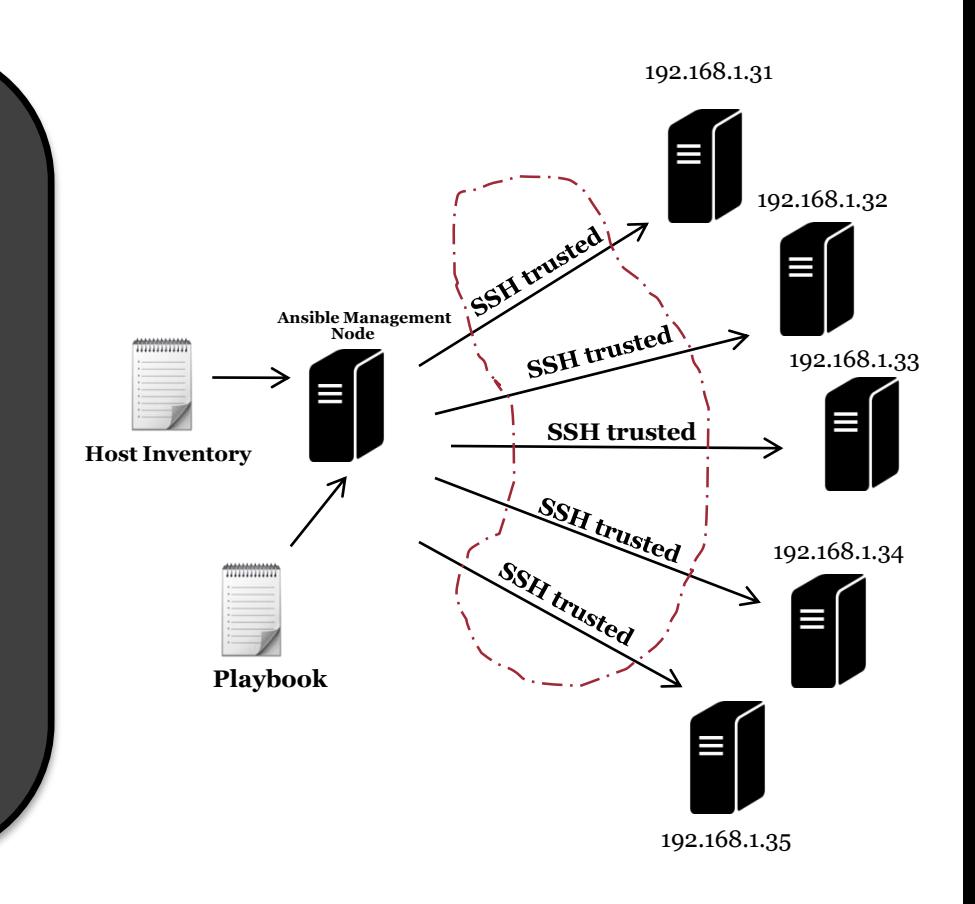

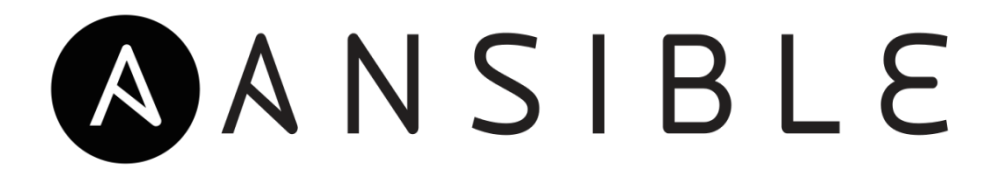

3. At playbook running , Ansible generate python script for tasks , copy and run them at the remote hosts through SSH connection .

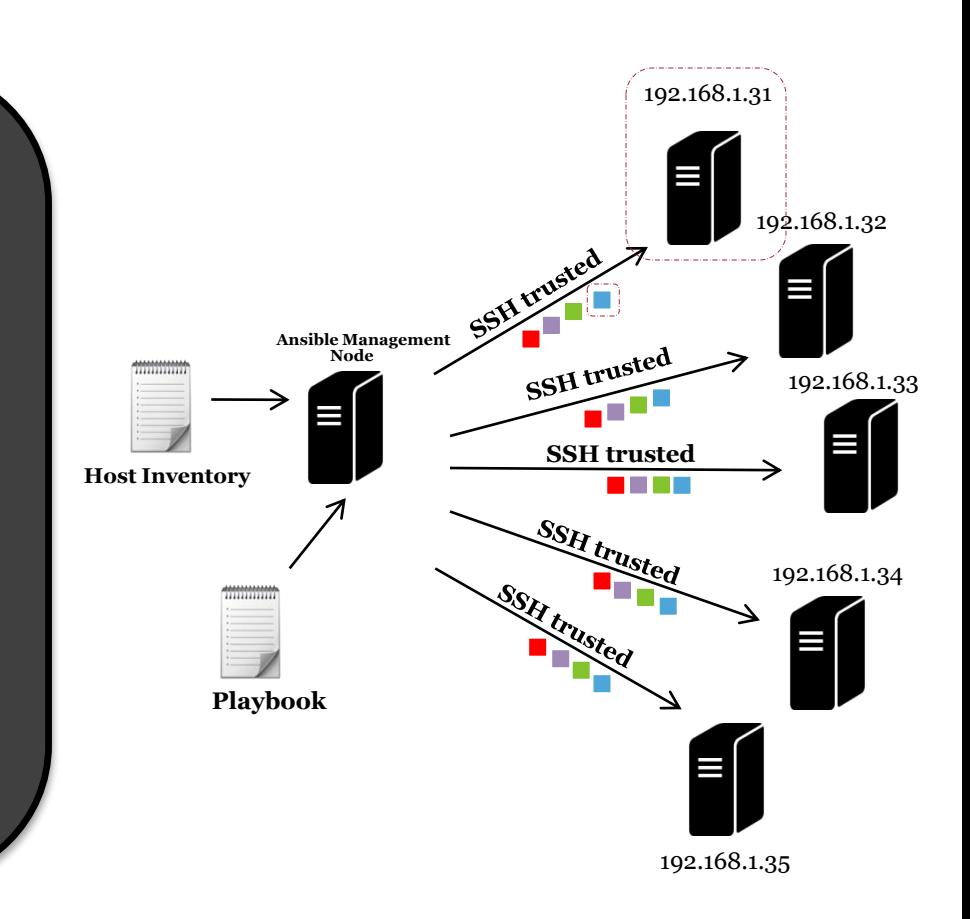

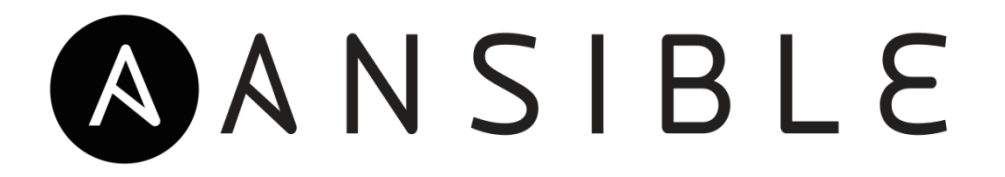

#### 4. Ansible repeat all the steps for each task .

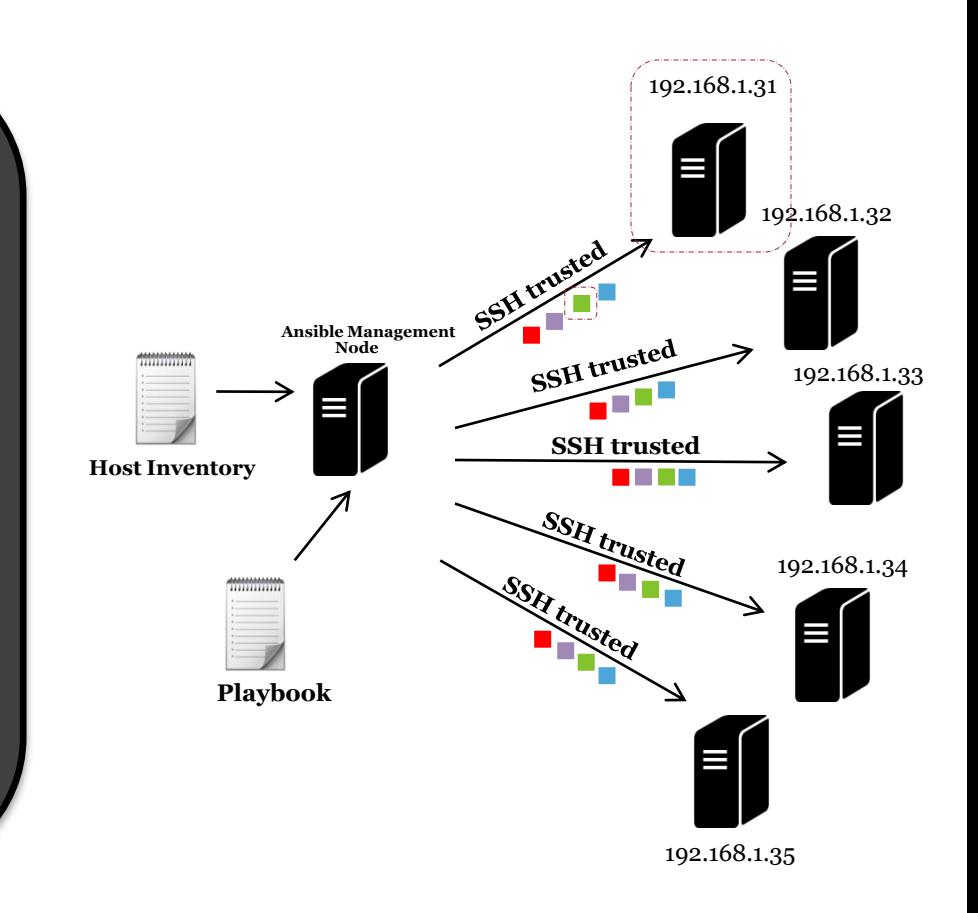

## our tools : user interactive

#### **If you want to automate OpenStack press 3 :**

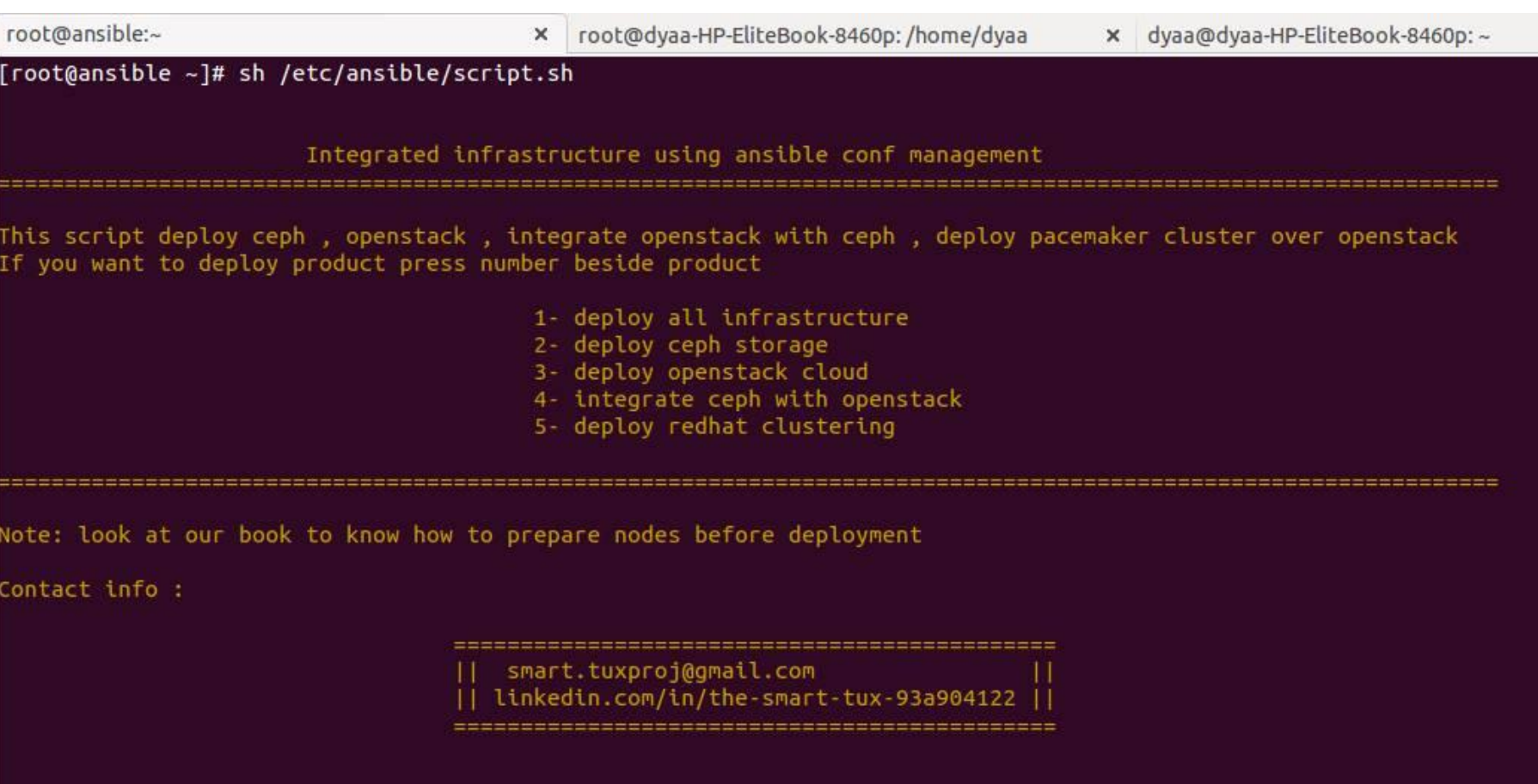

 $\overline{2}$ 

## Results : OpenStack automation

\*\*\*\* Installation completed successfully \*\*\*\*\*\*

Additional information:

\* Time synchronization installation was skipped. Please note that unsynchronized time on server instances might be problem for some OpenStack components.

\* File /root/keystonerc admin has been created on OpenStack client host 192.168.1.11. To use the command line tool s you need to source the file.

\* NOTE : A certificate was generated to be used for ssl, You should change the ssl certificate configured in /etc/ httpd/conf.d/ssl.conf on 192.168.1.11 to use a CA signed cert.

\* To access the OpenStack Dashboard browse to https://192.168.1.11/dashboard.

Please, find your login credentials stored in the keystonerc admin in your home directory.

\* To use Nagios, browse to http://192.168.1.11/nagios username: nagiosadmin, password: 632ed0e2a46f4071

\* The installation log file is available at: /var/tmp/packstack/20160701-003459-5yQ0go/openstack-setup.log

\* The generated manifests are available at: /var/tmp/packstack/20160701-003459-5yQ0go/manifests

[root@controller Desktop]#

## our tools : user interactive

#### **If you want to automate Ceph press 2 :**

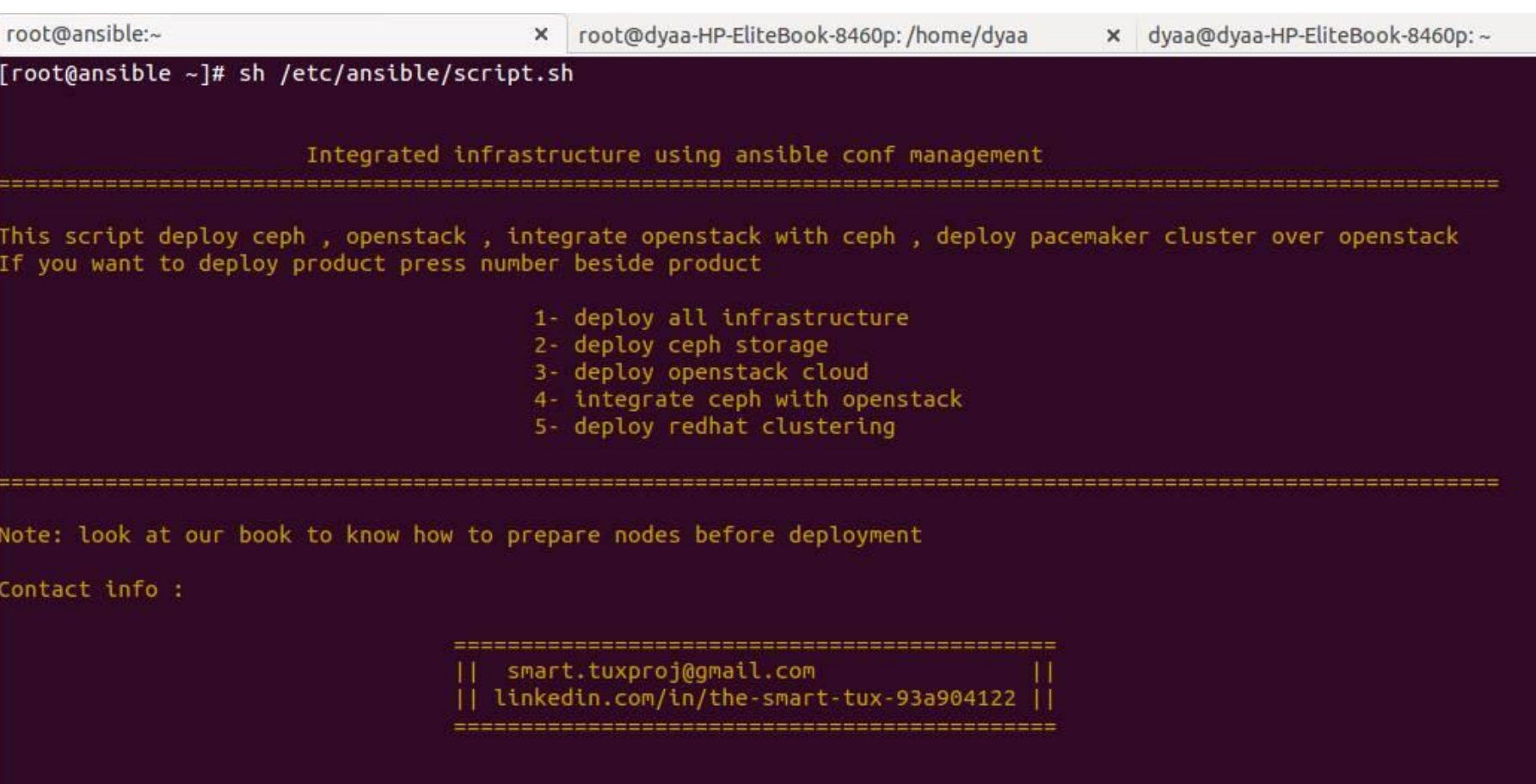

choose no of product you want to deploy:

## Results : Ceph automation

**O** O root@ansible:~

changed: [admin]

changed: [admin] [WARNING]: Consider using yum, dnf or zypper module rather than running rpm changed: [admin] changed: [admin] changed: [admin] changed: [admin] changed: [admin] changed: [admin] changed: [admin] changed: [admin] changed=15 admin  $: ok=24$  $uncachable =  $0$$ failed=0  $: ok=7$  changed=2 unreachable=0 failed=0 mon changed=2<br>changed=2  $: ok=7$ unreachable=0 failed=0 osd1 failed=0 osd<sub>2</sub>  $: ok=7$  $uncachable =  $0$$ failed=0  $: ok=7$ changed=2  $uncachable =  $0$$ repo

32

## our tools : user interactive

#### **If you want to automate Cluster press 5 :**

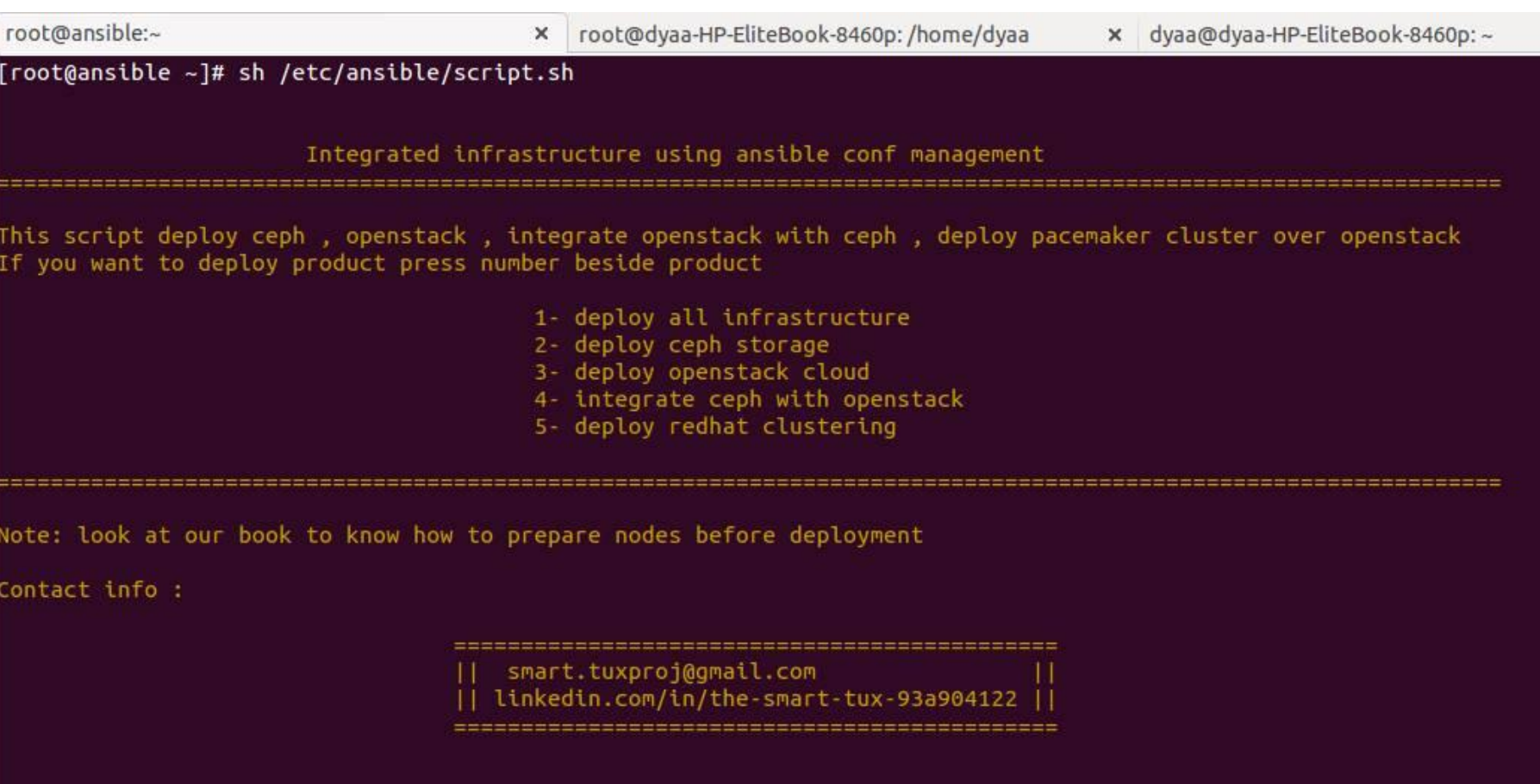

33

choose no of product you want to deploy:

## Results : Cluster automation

34

 $\bullet$ root@ansible:~

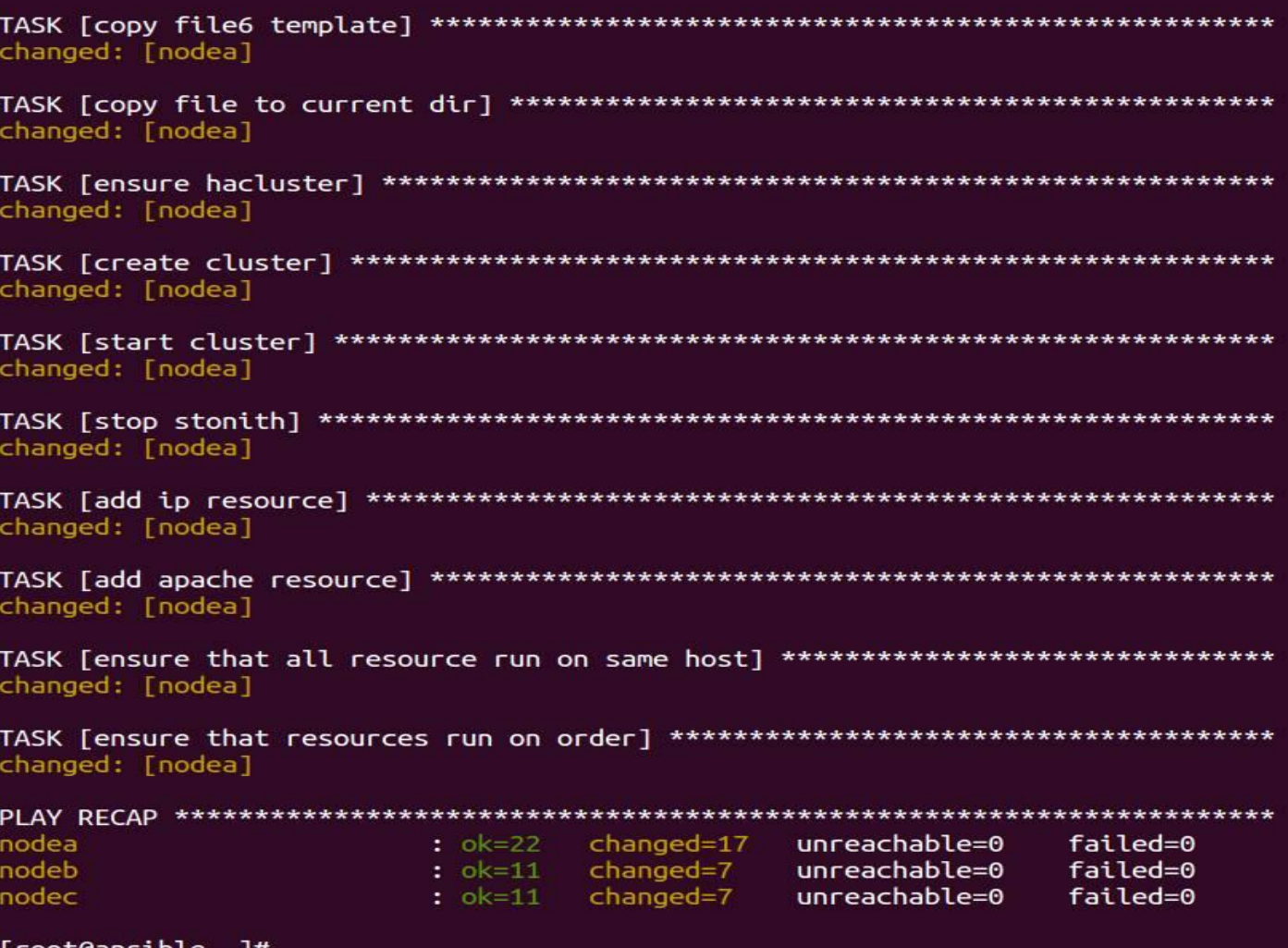

[root@ansıbl $\epsilon$  $[root@ansible - ]$ #

## Conclusion :

#### **We build data center to achieve :**

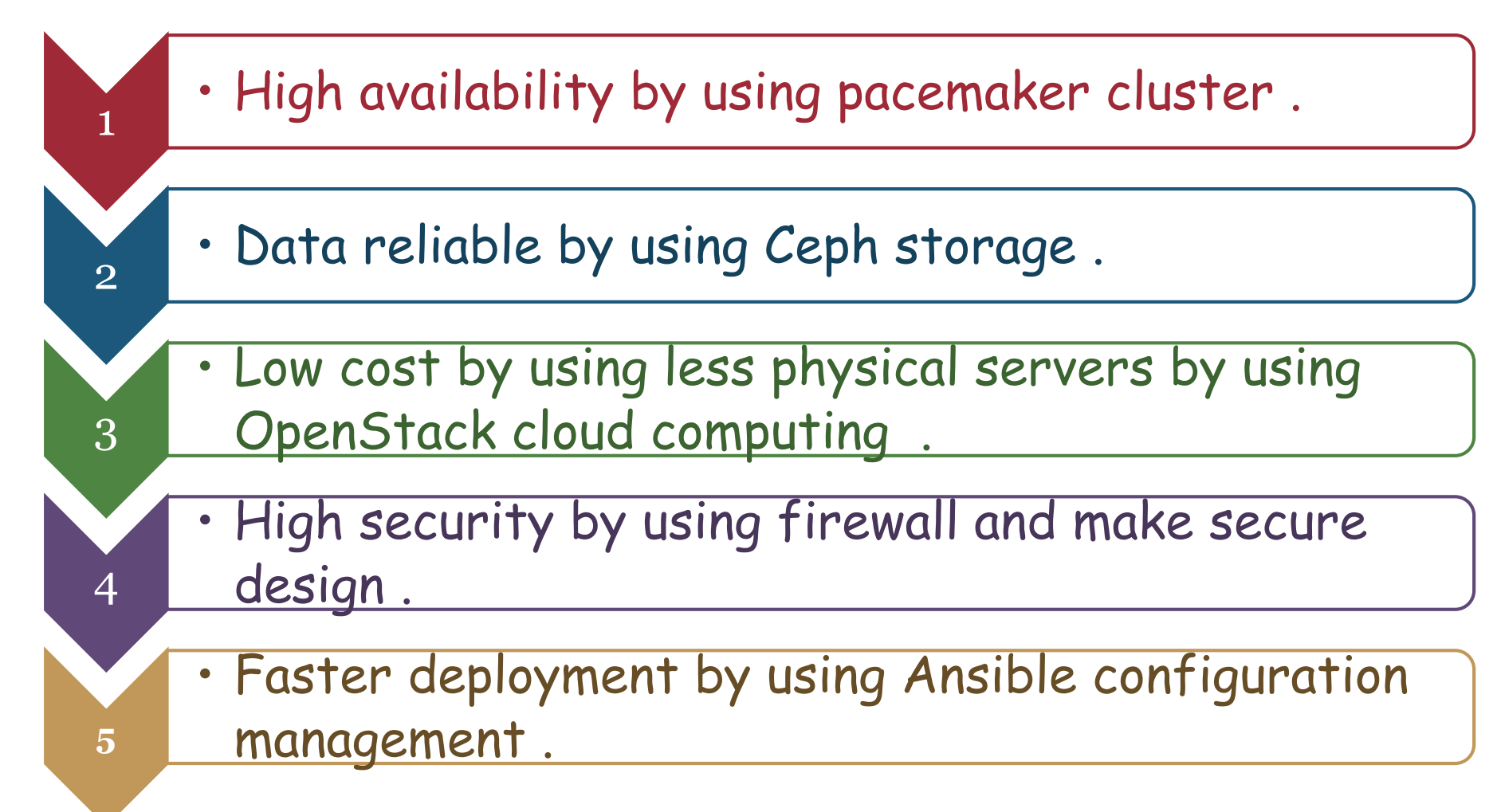

35

## Future work :

• **Add new features to the script such as Graphical User Interface (GUI) .**

36

- **Add new features such as centralized management using Red Hat satellite (RHS) .**
- **Marketing our project over our website and Competitions .**
- **Publish our code for any user to be able to modify or add new features .**

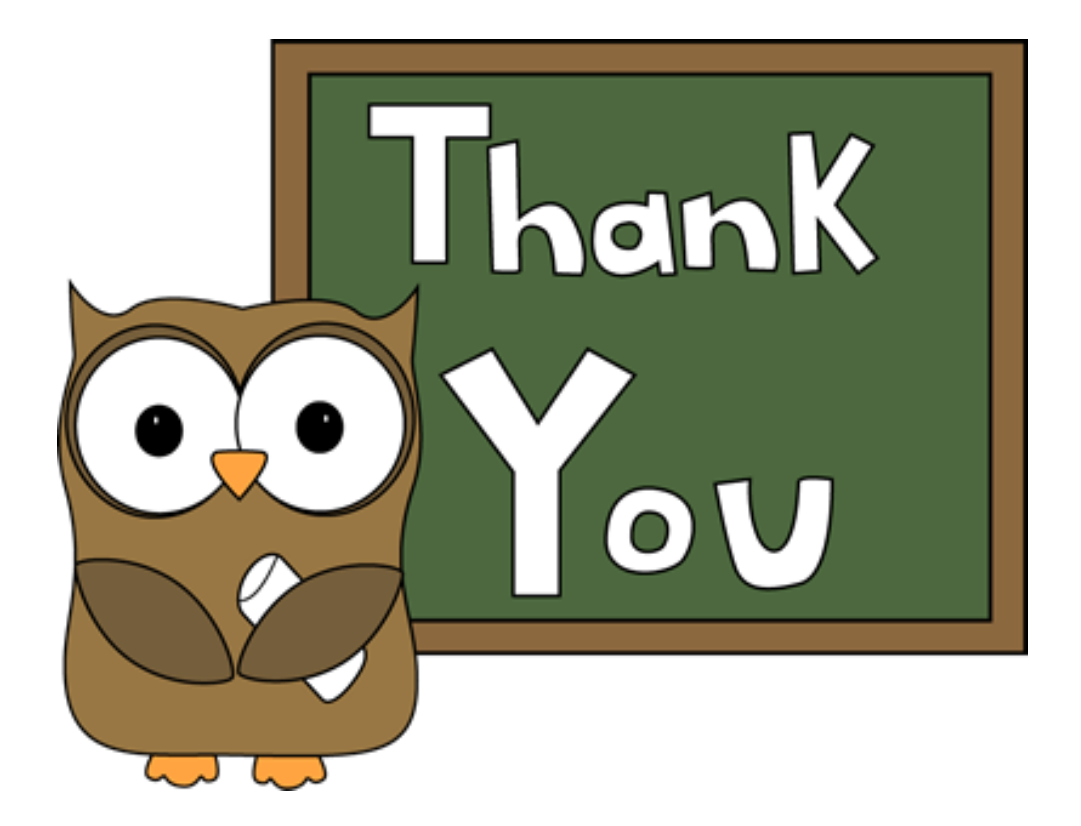